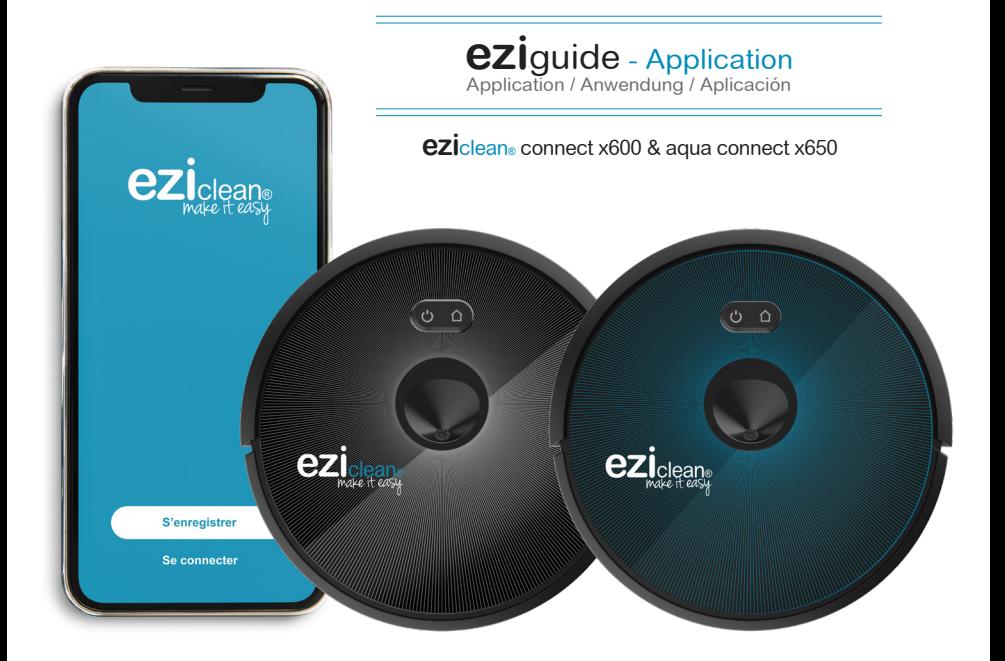

# Pour commencer

To begin / Starten / Para empezar

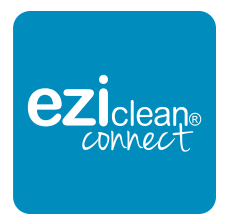

### Télécharger l'application sur Google play ou Apple store

Download the application on Google play or Apple store. Laden Sie die Anwendung auf Google Play oder Apple Store herunter. Descargue la aplicación en Google Play o Apple Store.

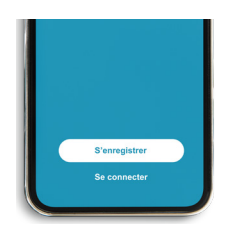

### S'enregistrer ou se connecter

Sign up or log in. Registrieren oder Einloggen. Registrarse o conectarse.

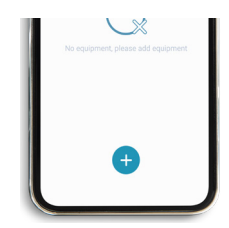

## Ajouter votre appareil en suivant les instructions de l'application

Add your device by following the application instructions. Fügen Sie Ihr Gerät hinzu, indem Sie den Anwendungsanweisungen folgen. Agregue su dispositivo siguiendo las instrucciones de la aplicación.

# Fonctionnalités

Features / Funktionen / Caracteristicas

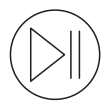

Démarrer / Arrêter le nettoyage Start / Stop cleaning Reinigung starten / stoppen Iniciar / detener la limpieza

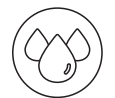

Contrôler le niveau d'humidification de la serpillière\*<br>Control the level of<br>humidification of the mop\*<br>Kontrollieren Sie den<br>Befeuchtungsgrad des Pads\*<br>Controla el nivel de humidificación de la fregona\*

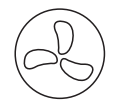

Contrôler la puissance d'aspiration Control the suction power Kontrollieren Sie die Saugkraft Controla la potencia de succión

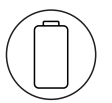

Retour à la base de chargement Return to charging base Zurück zur Ladestation Volver a la base de carga

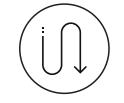

Nettoyage automatique Auto clean Automatische Reinigung Limpieza automática

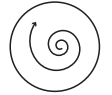

Nettoyage intensif d'une zone définie Intensive cleaninga defined area Intensive Reinigung eines definierten Bereichs Limpieza intensivaun área definida

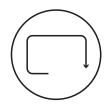

Nettoyage le long des murs Cleaning along the walls Reinigung entlang der Wände Limpieza a lo largo de las paredes

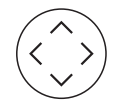

Contrôle manuel du robot Manual robot control Manuelle Robotersteuerung Control manual de robot

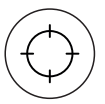

Demander au robot d'aller à un point précis Ask the robot to go to a specific point Befehlen Sie den Roboter, zu einem bestimmten Punkt zu gehen Pídale al robot que vaya a un punto específico

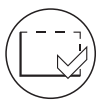

Définir des zones précises à nettoyer Define specific areas to clean Definieren Sie bestimmte zu reinigende Bereiche Definir áreas específicas para limpiar.

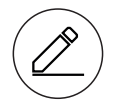

Tracer des murs virtuels Draw virtual walls Zeichnen Sie virtuelle Absperrungen Dibujar paredes virtuales

#### **Partager** le robot avec d'autres membres du foyer afin qu'ils puissent le contrôler depuis leur téléphone.

Share the robot with other household members so that they can control it from their phone. / Teilen Sie den Roboter mit Anderen im Haushalt, damit alle den Roboter mit dem eigenen Telefon steuern können. / Comparta el robot con otros miembros del hogar para que puedan controlarlo desde su teléfono.

#### Pour **programmer** le robot, cliquer sur «Ajouter», sélectionner l'heure et le jour puis, sauvegarder. Recommencer autant de fois que souhaité. Le robot peut être programmé plusieurs fois par jours et par semaine.

To program the robot, click on «Add», select the time and day and save. Repeat as many times as desired. You can program your robot several times a day and a week. / Um den Roboter zu programmieren, klicken Sie auf «Hinzufügen», wählen Sie Uhrzeit und Tag aus und speichern Sie es. Wiederholen Sie den Vorgang so oft wie gewünscht. Sie können Ihren Roboter mehrmals am selben Tag und jeden einzelnen Tag der Woche reinigen lassen. / Para programar el robot, haga clic en «Agregar», seleccione la hora y el día y guarde. Repita tantas veces como desee. Puede programar su robot varias veces al día y a la semana.